# **AELTOM DAG** S O F T W A R E

## YDMOBILE What's New

Version 4.1 Release Date 2023

## **Table of Contents**

<span id="page-1-0"></span>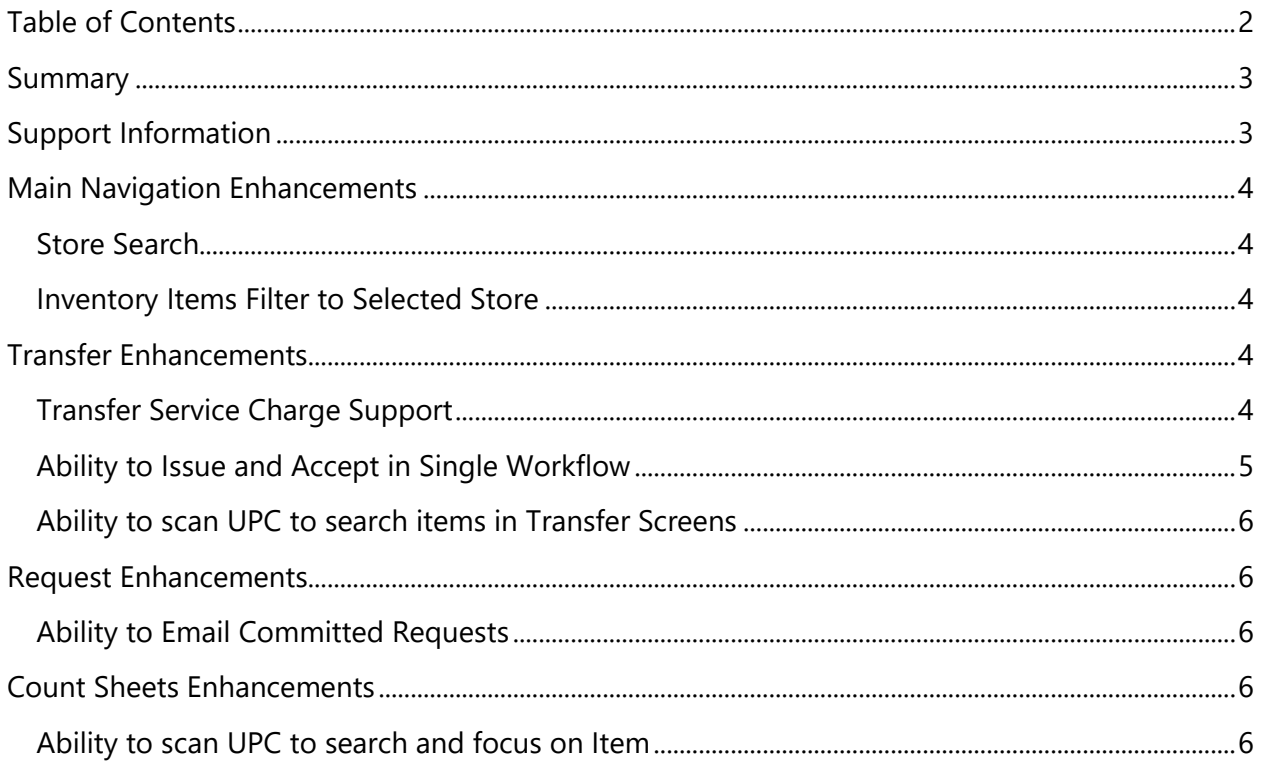

## <span id="page-2-0"></span>**Summary**

This document will outline the new features and enhancements in YD Mobile version 4.1. You can also request additional training by contacting Support.

## <span id="page-2-1"></span>**Support Information**

**Support Hotline**: **757.663.7514** (9am – 8pm EST Monday – Friday)

#### **Emergency Support**: **757.818.9360, option 2**

Submit Tickets to Support: [Portal.Yellowdogsoftware.com](https://portal.yellowdogsoftware.com/portal/en/newticket?departmentId=420950000000006907&layoutId=420950000000074011)

[Click here](https://outlook.office365.com/owa/calendar/YellowDogSoftware1@yellowdogsoftware.com/bookings/) to schedule a **thirty-minute training session**. Training is up to one hour and free of charge to any customers currently on support.

To access our **Knowledge Base**, click [here.](https://yellowdogsoftware.com/customer-portal)

## <span id="page-3-0"></span>**Main Navigation Enhancements**

#### <span id="page-3-1"></span>Store Search

YD Mobile now allows users to search the stores list in any screen that uses a stores picker.

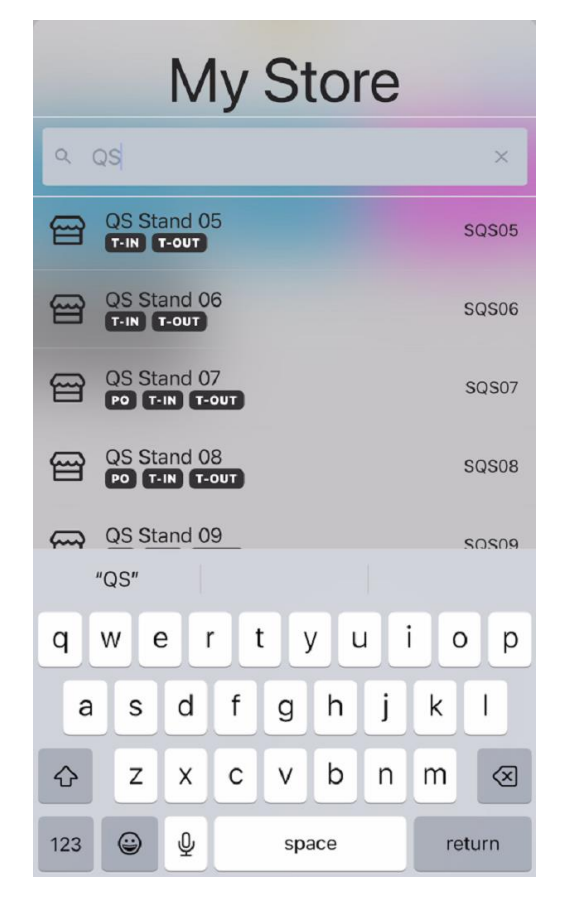

### <span id="page-3-2"></span>Inventory Items Filter to Selected Store

Inventory items will now default to display only items available to the store selected.

## <span id="page-3-3"></span>**Transfer Enhancements**

### <span id="page-3-4"></span>Transfer Service Charge Support

Transfers performed in YD Mobile will now display any associated Transfer Service Charge amounts. The transfer service charges seen are fixed dollar amounts or percentages of invoice totals defined by each store in YDInv.

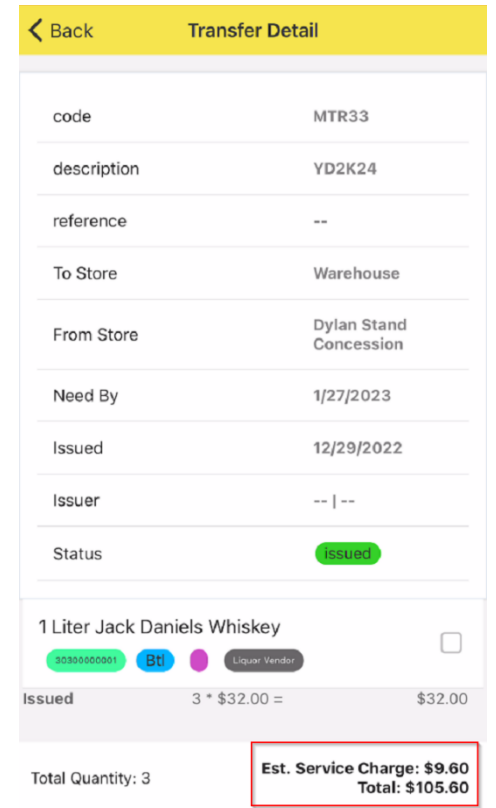

Note: This does require stores to be configured as Inter Company Departments with the Transfer Service Charge amount defined.

## <span id="page-4-0"></span>Ability to Issue and Accept in Single Workflow

When a user, who has the proper permissions issues a Transfer in YD Mobile, the user will now be prompted to Accept the Transfer when issuing. This eliminates a step the user would have to take by logging into YDInv to accept the transfer. When a user issues and accepts a transfer using Transfer Issuance, they will be able to navigate to the Transfer Acceptance module in YD Mobile and see the transfer appropriately updated with acceptance detail.

Necessary Permissions:

- User must have the ability to accept transfers.
- User must have access to the accepting store.

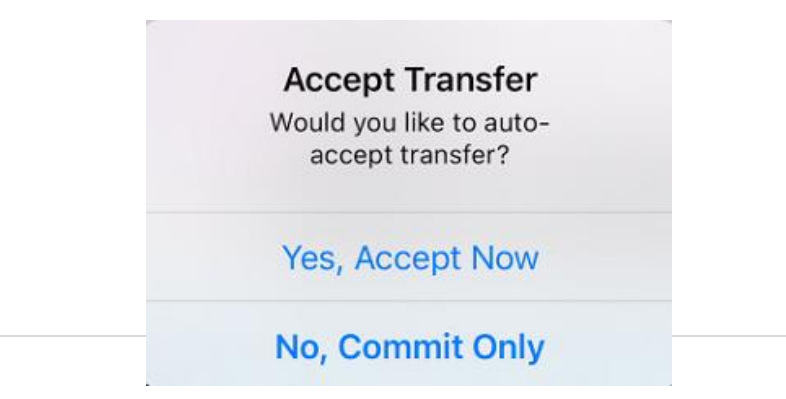

### <span id="page-5-0"></span>Ability to scan UPC to search items in Transfer Screens

Users will have the ability to scan a barcode and for the list to focus onto that item in the following screens:

- Transfer Create
- Transfer Issuance Detail
- Transfer Issuance Update
- Transfer Accept Update
- Transfer Accept Detail

## <span id="page-5-1"></span>**Request Enhancements**

#### <span id="page-5-2"></span>Ability to Email Committed Requests

When a request is committed in YD Mobile, an Email containing the committed Request is sent to the requestor's email as well as the store's request email address. These email addresses are set for users and stores from within YDInv.

## <span id="page-5-3"></span>**Count Sheets Enhancements**

#### <span id="page-5-4"></span>Ability to scan UPC to search and focus on Item

Users will now have the ability to scan a UPC to search and focus on the item in Count sheet sessions. This enhancement will allow users to search for items in a prompt and quick manner as opposed to scrolling through the session before to find the item to enter in quantity.

If a user scans an item that does not exist in the session, users will have the ability to add that item to their current session:

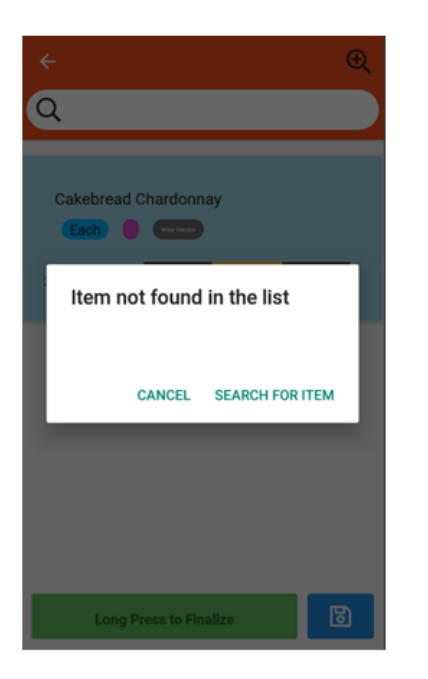

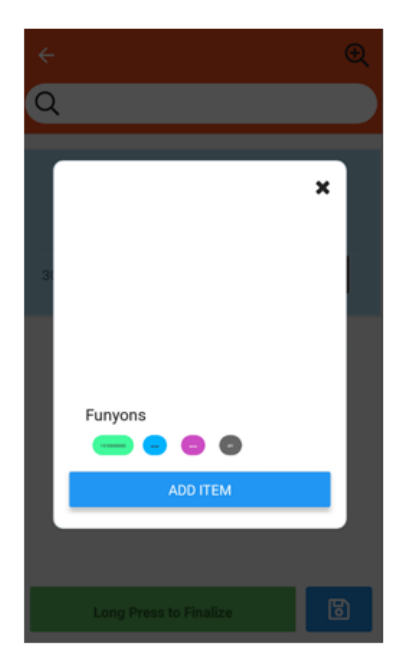

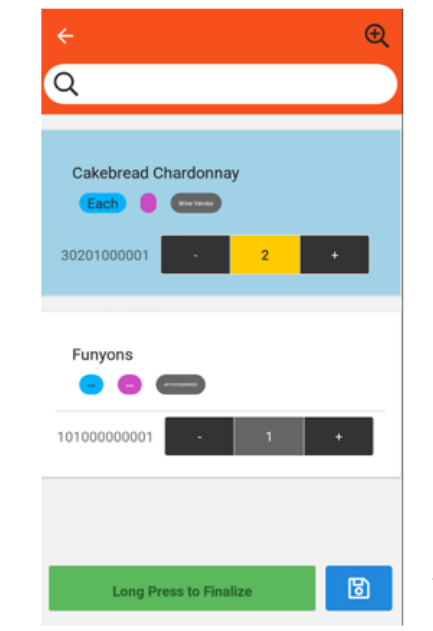